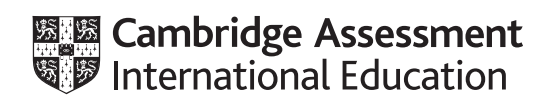

# **Cambridge IGCSE™**

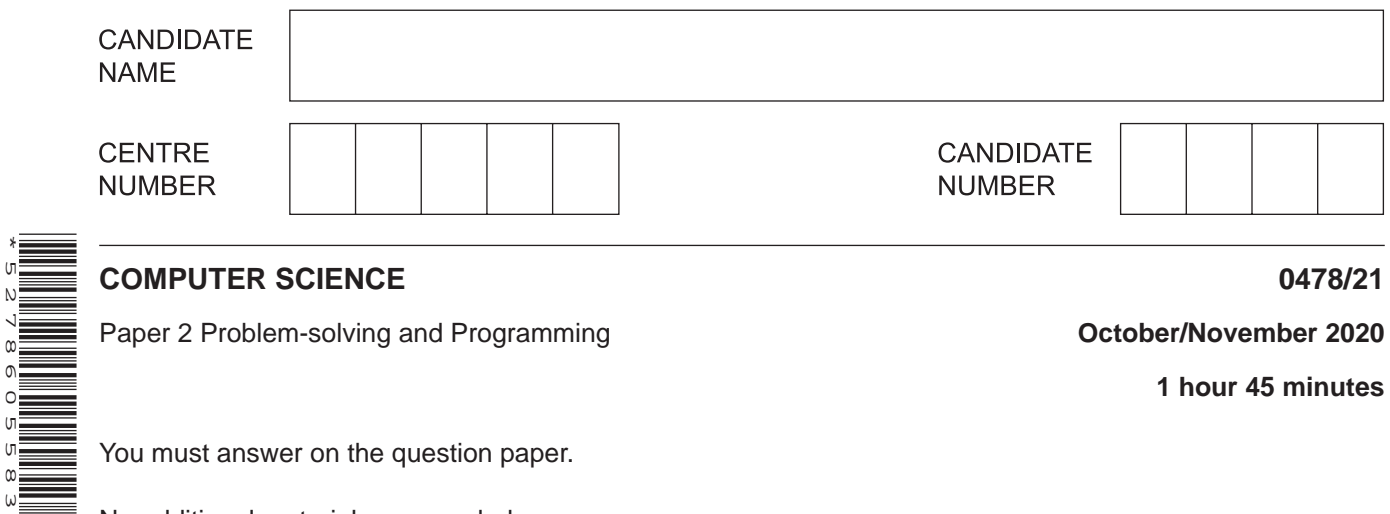

Paper 2 Problem-solving and Programming **Container and Accepts October/November 2020** 

**1 hour 45 minutes**

You must answer on the question paper.

No additional materials are needed.

#### **INSTRUCTIONS**

\*5278605583\*

- Answer **all** questions.
- **Do not attempt Tasks 1, 2 and 3** in the copy of the pre-release material on page 2; these are for information only.
- Use a black or dark blue pen. You may use an HB pencil for any diagrams or graphs.
- Write your name, centre number and candidate number in the boxes at the top of the page.
- Write your answer to each question in the space provided.
- Do **not** use an erasable pen or correction fluid.
- Do **not** write on any bar codes.
- Calculators must **not** be used in this paper.

#### **INFORMATION**

- The total mark for this paper is 50.
- The number of marks for each question or part question is shown in brackets [ ].
- No marks will be awarded for using brand names of software packages or hardware.

#### **Section A**

# **You are advised to spend no longer than 40 minutes answering this section.**

# **Here is a copy of the pre-release material.**

## **DO NOT** attempt Tasks 1, 2 and 3 now.

Use the pre-release material and your experience from attempting the tasks before the examination to answer Question 1.

## **Pre-release material**

A car insurance system allows customers to check how much it would cost to buy insurance for a car for twelve months. The starting price of the car insurance is \$500. The actual price a customer pays for the car insurance changes depending upon this information:

- engine size of car
- value of car
- where car is kept overnight
- number of kilometres (km) driven a year
- age of driver
- years insured without an insurance claim

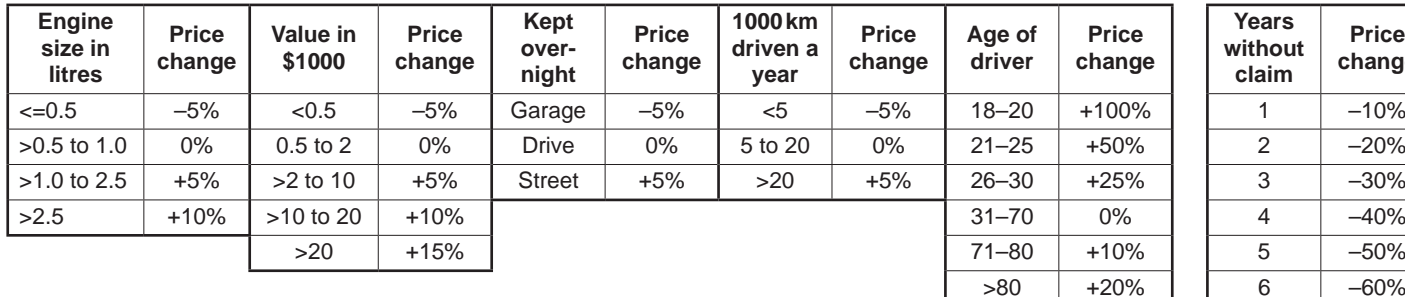

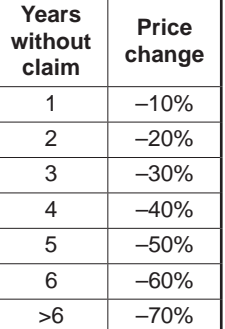

**Table 1 Table 2**

The actual price is calculated by:

- finding the total of the percentage changes for the customer using Table 1
- applying this total percentage change to the starting price of the car insurance
- applying the years without claim discount percentage for the customer using Table 2.

Write and test a program or programs to calculate the price for a customer to insure a car.

- Your program or programs must include appropriate prompts for the entry of data; data must be validated on entry.
- Error messages and other output need to be set out clearly and understandably.
- All variables, constants and other identifiers must have meaningful names.

You will need to complete these **three** tasks. Each task must be fully tested.

**Task 1** – Calculate the price to insure a car.

Write a program to obtain the required information from a customer and calculate the price to insure the car. Display the price to insure the car. Display the total percentage change calculated from Table 1, and the years without claim discount percentage from Table 2 separately.

**Task 2** – New customer discount.

Extend **Task 1** to include an additional discount of 10% off the price to any new customer who is aged between 26 and 70 inclusive, who also has 2 or more years without a claim. Display the amount of money this would save and the new price.

**Task 3** – Adding an extra driver.

Customers can add one extra driver. The age of the extra driver may increase the price. The new price is calculated by applying the percentage price change for the age of the extra driver from Table 1 to the price. Extend **Task 2** to calculate and display the new price including an extra driver if required.

- $\mathbf{1}$ All variables, constants and other identifiers must have meaningful names.
	- (a) Identify one array that you could have used for Task 1. Give the data type and state the use of the array.

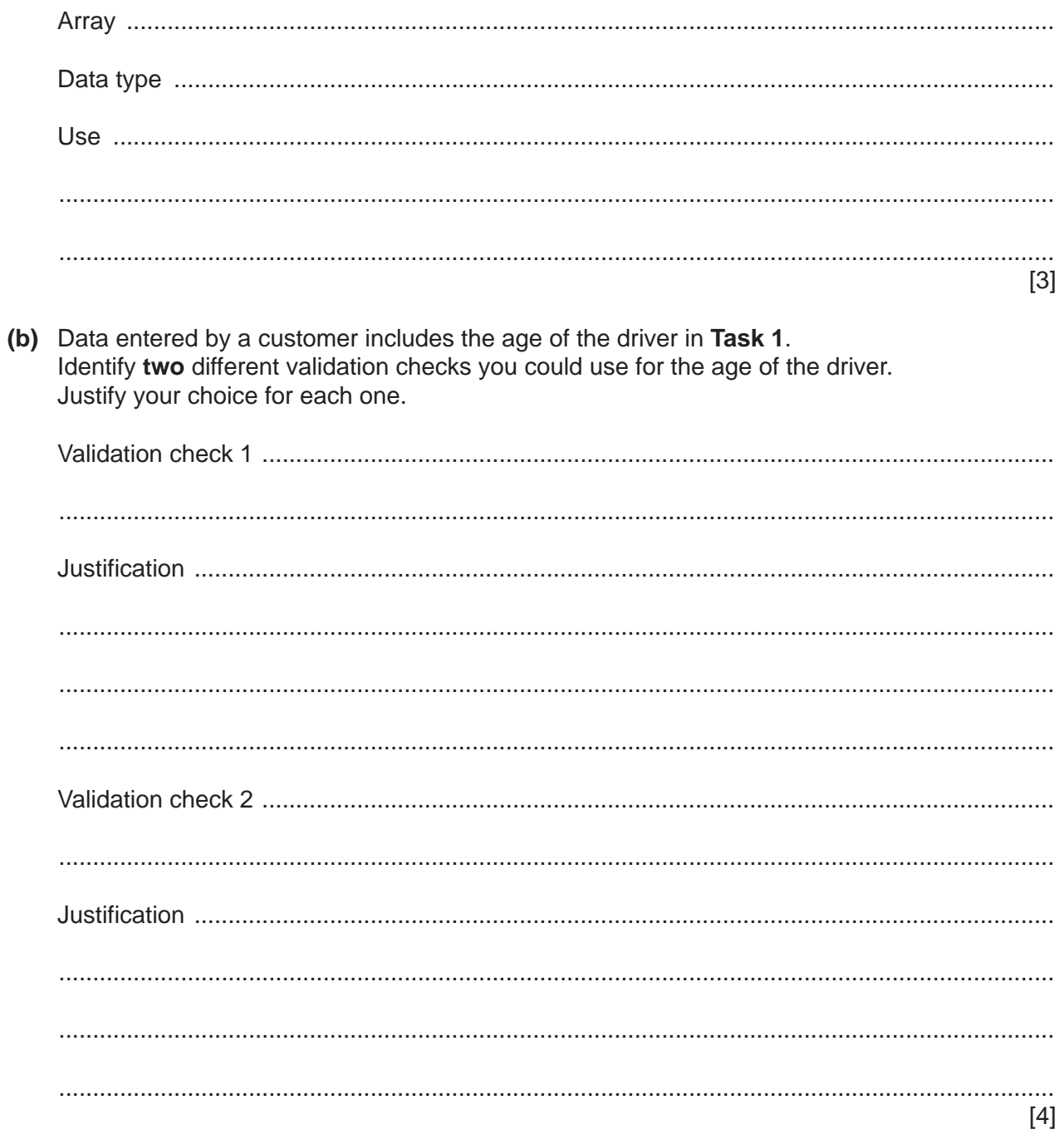

(c) Write an algorithm for Task 2, using either pseudocode, programming statements or a flowchart. Assume that Task 1 has been completed.

 $(d)$  (i) Explain how your program completed Task 3. Assume that Task 2 has been completed. Any programming statements used in your answer must be fully explained.

(ii) The car insurance system needs updating to record the percentage of customers who bought car insurance after obtaining a price to insure a car. Describe the changes required to your program.

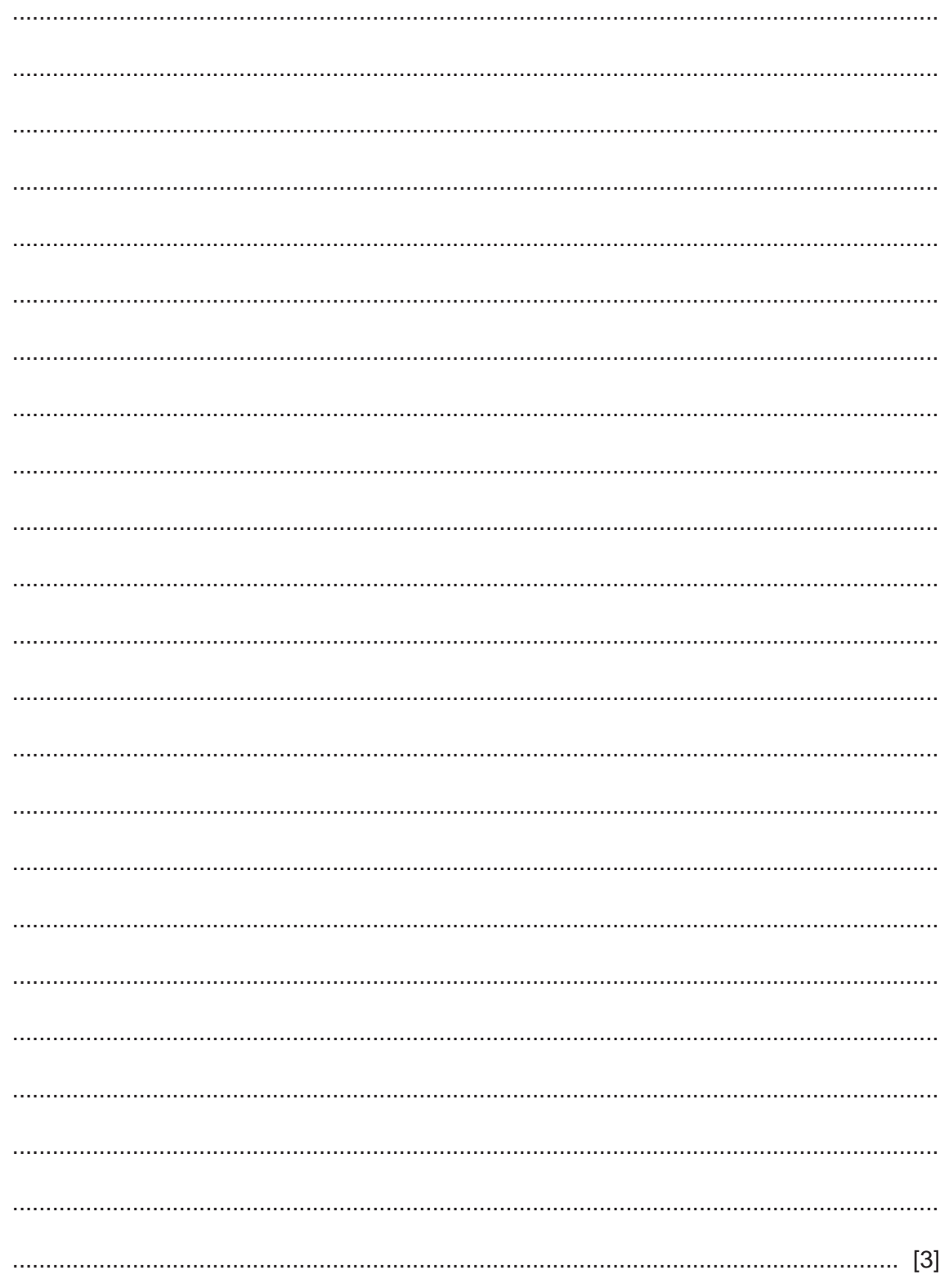

# **Section B**

 $\overline{2}$ Describe the purpose of variables and constants. Use an example of each in your answer.

3 This pseudocode algorithm calculates the weight and number of bags in a load of firewood. The weight in kilograms of each bag is input. The algorithm finishes when either 50 bags have been weighed, or as soon as the total weight exceeds 1000 kilograms. Only then are the total weight and the number of bags in the load output.

```
01
 TotalWeight \leftarrow 1000
 BagCount \leftarrow 0
02MaxBaq \leftarrow 50
03MaxWeight \leftarrow 1000
04
05REPEAT
0<sub>6</sub>OUTPUT "Please Enter weight of bag"
07
  INPUT Weight
08
  TotalWeight ← TotalWeight + Weight
09BagCount \leftarrow BagCount + 1
  OUTPUT "Number of bags in the load is ", BagCount
10
 UNTIL TotalWeight > MaxWeight AND BagCount >= MaxBag
1112OUTPUT "Total weight of the load is ", MaxWeight
(a) Give the line number(s) from the algorithm of:
 [4](b) Give the line numbers of the four errors in this pseudocode. Suggest a correction for each
 error
 [4]
```
(c) Explain how you could extend the algorithm to calculate and display the average weight of a bag of firewood in the load.

**4** This flowchart inputs five numbers and performs a calculation.

The predefined function MOD finds the remainder from integer division for example  $R \leftarrow 25 \text{ MOD } 11 \text{ gives } R \text{ a value of } 3$ 

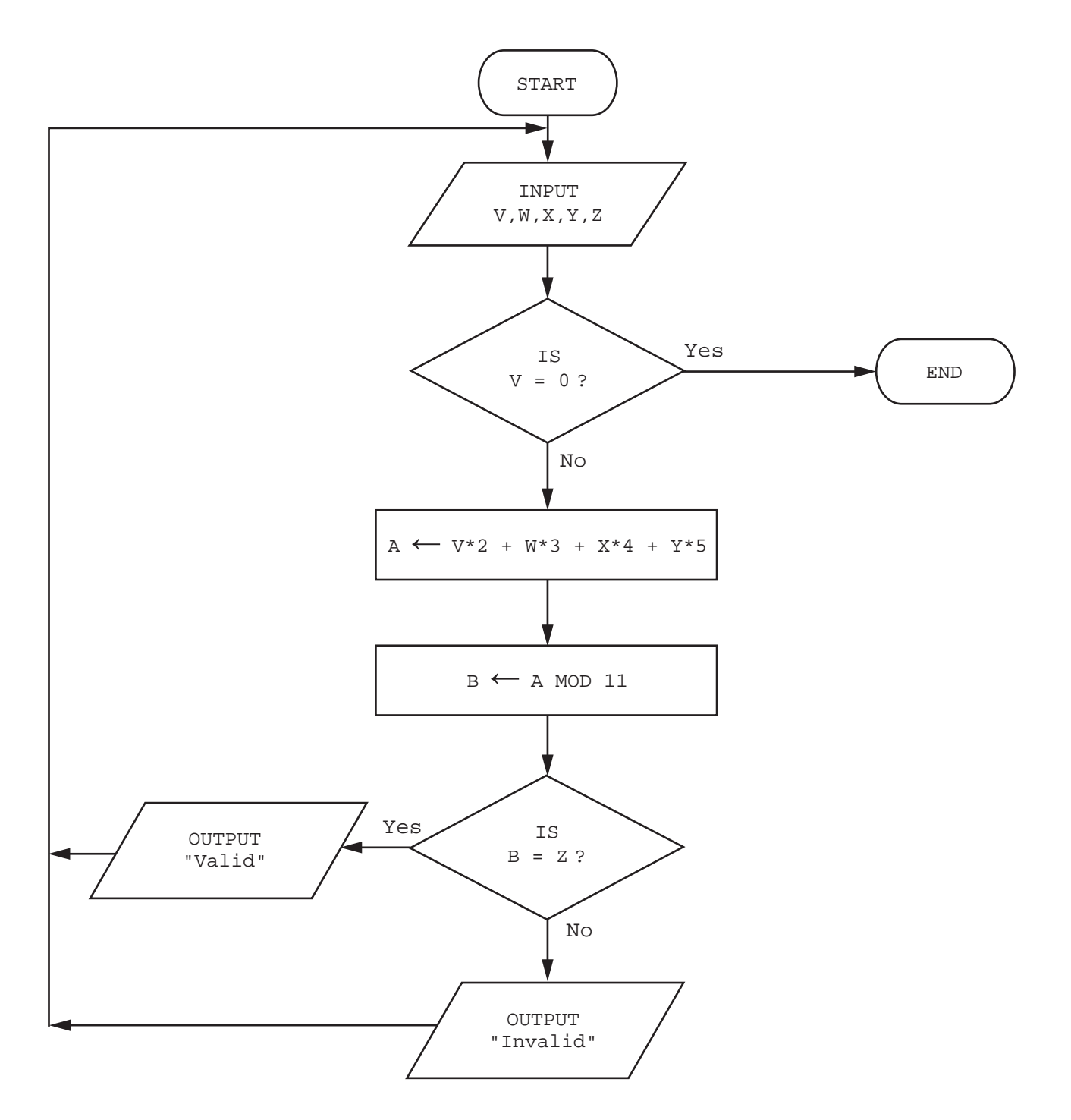

(a) Complete the trace table for this set of input data: 5, 4, 6, 2, 1, 9, 3, 2, 1, 6, 7, 6, 1, 5, 1, 0, 0, 0, 0, 0

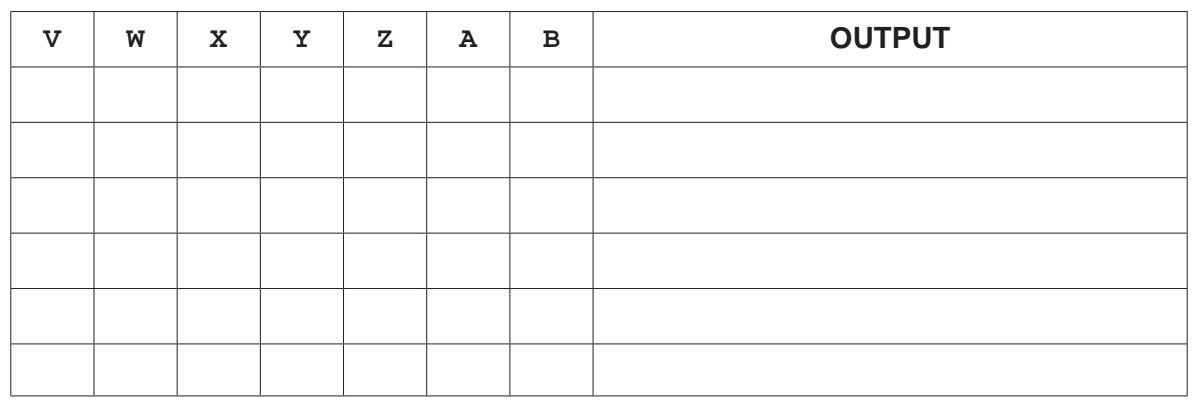

 $[4]$ 

(b) Describe the purpose of this flowchart.

**5** A database table, AIRLINE, stores data used to compare airlines.

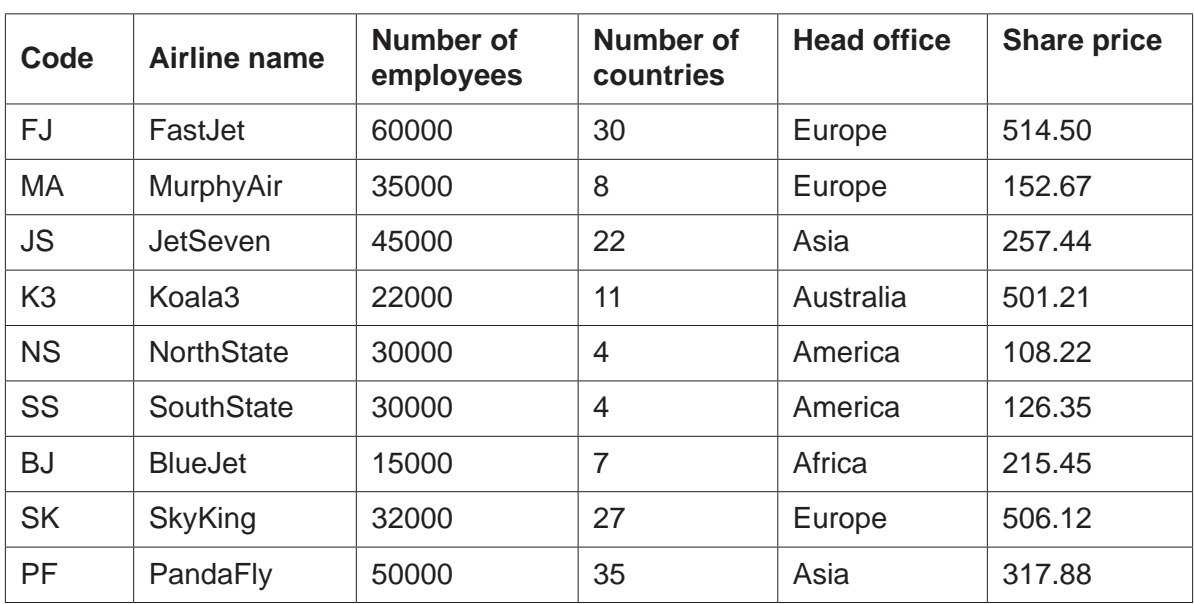

 **(a)** State how many fields and how many records are shown in the AIRLINE table.

Number of Fields ...................................................................................................................... Number of Records .................................................................................................................. [2]

 **(b)** Show the output that would be given by this query-by-example.

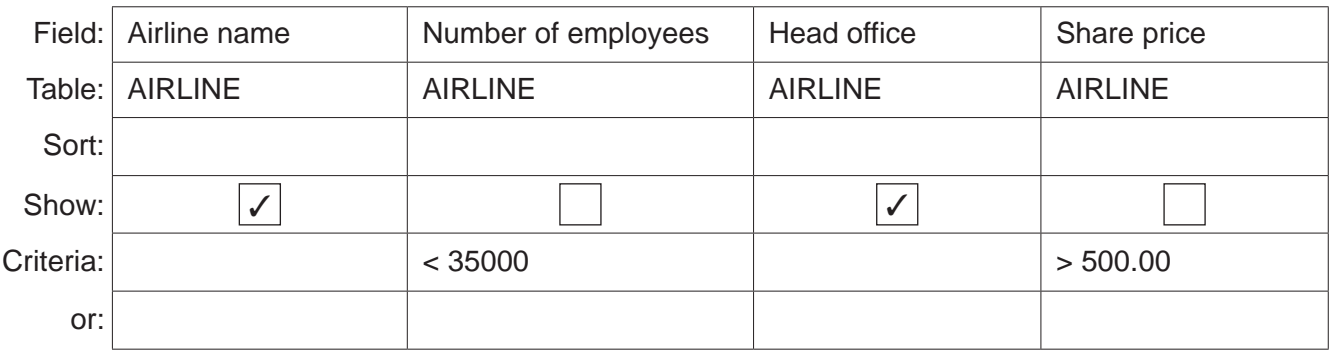

 ................................................................................................................................................... ................................................................................................................................................... ............................................................................................................................................. [2]

 **(c)** Complete the query-by-example grid to find every airline with a head office in Asia or Africa, and number of countries greater than 4. Only show the airline name and number of countries.

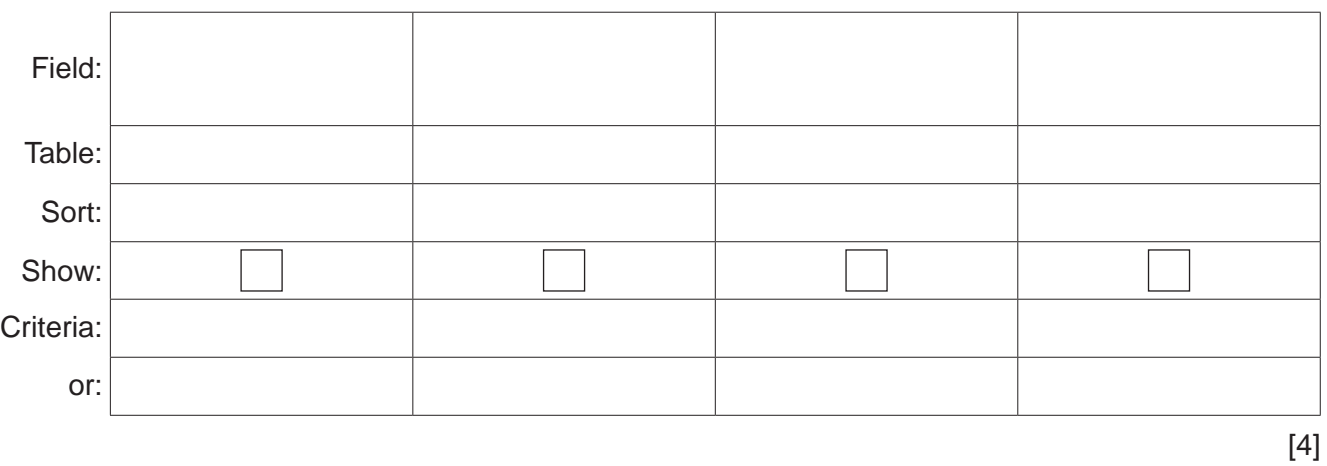

#### **BLANK PAGE**

#### 15

#### **BLANK PAGE**

#### **BLANK PAGE**

Permission to reproduce items where third-party owned material protected by copyright is included has been sought and cleared where possible. Every reasonable effort has been made by the publisher (UCLES) to trace copyright holders, but if any items requiring clearance have unwittingly been included, the publisher will be pleased to make amends at the earliest possible opportunity.

To avoid the issue of disclosure of answer-related information to candidates, all copyright acknowledgements are reproduced online in the Cambridge Assessment International Education Copyright Acknowledgements Booklet. This is produced for each series of examinations and is freely available to download at www.cambridgeinternational.org after the live examination series.

Cambridge Assessment International Education is part of the Cambridge Assessment Group. Cambridge Assessment is the brand name of the University of Cambridge Local Examinations Syndicate (UCLES), which itself is a department of the University of Cambridge.